# 

Product Release Notes for ACTIVEWorks – May 19, 2020

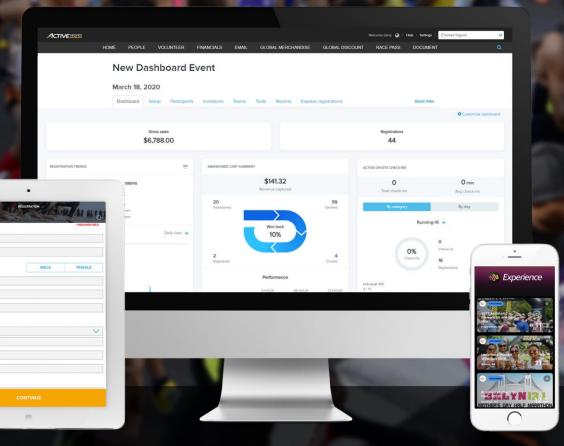

## **Table of Contents**

| Virtual event enhancements                                               | 2 |
|--------------------------------------------------------------------------|---|
| Dashboard: Participant locations: Segment customers by geographical area | 3 |
| Global questions                                                         | 5 |
| Security enhancements                                                    | 8 |

## Virtual event enhancements

Our recently released virtual events feature allows your participants to run a race in their own time and place and then self-submit their results.

To help you to guide your participants on submitting their results, the **EMAIL** tool > **Text** item and **Subject** field now support display of the participant's **Registration ID** (required for self-submission of results) in the email and **Subject** texts:

|            |                                          |                                                                                                |               |                                                                                       |                       | Welcom                          | ne John 🏹   Help                   | Settings   Choose lo                              | gout     | ~ |
|------------|------------------------------------------|------------------------------------------------------------------------------------------------|---------------|---------------------------------------------------------------------------------------|-----------------------|---------------------------------|------------------------------------|---------------------------------------------------|----------|---|
| HOME PEOPL | e volunteer                              | FINANCIALS                                                                                     | EMAIL         | GLOBAL MERCHANDISE                                                                    | GLOBAL QUESTI         | ons glo                         | OBAL DISCOUNT                      | RACE PASS                                         | DOCUMENT | ۹ |
|            | Edit email                               |                                                                                                |               |                                                                                       |                       |                                 |                                    |                                                   |          |   |
|            | Edit ser                                 | nder and receipt                                                                               |               | Edit content                                                                          |                       |                                 | Preview & send                     |                                                   |          |   |
|            | Email editor<br>Drag and drop items free | om the sidebar and n                                                                           | nove them aro | und in the email. Select indivi                                                       | dual blocks to edit t | heir contents.                  |                                    |                                                   |          |   |
|            | E                                        |                                                                                                | Here is yo    | ur Registration ID, you will n<br>it your result for this virtual ra<br>(registration | ce:                   | Page style Background Add items | 2                                  |                                                   |          |   |
|            | P<br>Fi<br>Li<br>Fi<br>D<br>V<br>V       | ategory<br>rice type<br>irst name<br>ast name<br>uil name<br>ib<br>ivision<br>/ave<br>eam name |               |                                                                                       |                       | Drag and drop I<br>Image        | B<br>Inser<br>Ager<br>Even<br>Even | t object<br>troy name<br>tt name<br>tt start date |          |   |
|            | R                                        | eam captain<br>enistration OR code<br>egistration ID                                           |               |                                                                                       |                       | Divider                         | r Cate<br>Price                    | type<br>name<br>name                              |          |   |
|            | 4                                        |                                                                                                |               |                                                                                       | ¥                     | Font<br>Arial                   | Bib<br>Divis<br>Wave               | lon                                               |          |   |
|            | *Subject<br>Your Registration ID is      | {registration_id}                                                                              |               |                                                                                       |                       |                                 | Tean<br>Regi                       | n captain<br>stration ID<br>ration ID             |          |   |
|            | Save & Back                              |                                                                                                |               |                                                                                       | Save as               | template                        | Save as draft                      | Save & Continue                                   |          |   |

And to make it easier for virtual event participants to submit their results, on the **ACTIVE Results > Submit your result** page, participants can now directly enter or paste their **Registration ID** number in full (including the **R-** prefix):

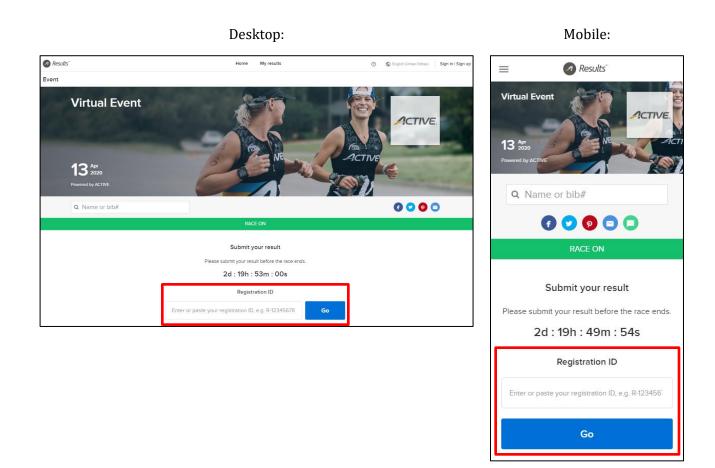

#### Dashboard: Participant locations: Segment customers by geographical area

Would you like to reach out to your customers by their geographical area? Perhaps you would like to:

- Promote an event to only unregistered customers in a specific area.
- Notify participants in a specific area of travel arrangements or local partner businesses.

In our **Dashboard** tab > **PARTICIPANT LOCATIONS** component (a Premium-tier feature), you can now save customers in an area of your choosing to a custom segment by clicking the stamp  $\stackrel{\bullet}{=}$  icon and then clicking the circular stamp on the map to define the required area:

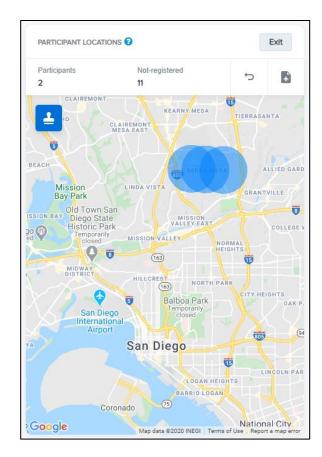

- To stamp an area on the map, you must be zoomed in closer than at the country level.
- To undo the previous stamp, click the undo 🗢 icon.
- To save customers in the stamped area to a custom segment, click the **b** icon and then enter the custom segment **Name** and select to save **Participants**, **Not registered** or **Everyone**:

| Save as a custom segme        | nt     |       |
|-------------------------------|--------|-------|
| Name *                        |        |       |
| Sierra Mesa - Yet to register |        | 29/50 |
| Participants                  |        |       |
| Not registered                |        |       |
| Everyone                      |        |       |
|                               |        |       |
|                               | Cancel | Save  |

• To exit the stamp mode, click the **Exit** button.

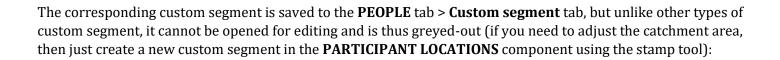

| ত্র                                                                                                    |                          |            |       |                    |                  | Welcome John 🔮   Help | Settings Choos | e logout |
|----------------------------------------------------------------------------------------------------|--------------------------|------------|-------|--------------------|------------------|-----------------------|----------------|----------|
| PEOPLE                                                                                                    | VOLUNTEER                | FINANCIALS | EMAIL | GLOBAL MERCHANDISE | GLOBAL QUESTIONS | GLOBAL DISCOUNT       | RACE PASS      | DOC      |
| F                                                                                                    | People                   |            |       |                    |                  |                       |                |          |
|                                                                                                    | People list Custo        | om segment |       |                    |                  |                       |                |          |
| Sierra Mesa - Yet to register<br>This custom segment was created as an area in the 'Dashboard > Participant locations' component and cannot be edited. |                          |            |       |                    |                  |                       | Û              |          |
|                                                                                                    | All                      |            |       |                    |                  |                       |                |          |
|                                                                                                    | More than 2 registration | าร         |       |                    |                  |                       |                |          |
|                                                                                                    | Fastest marathon runne   | ers        |       |                    |                  |                       |                |          |

And just like any other custom segment, you can add it to the recipient list of an email (under the **EMAIL** tab) to reach out to those specific customers.

#### **Global questions**

Do you find that you need to ask the same questions of your registrants in event after event? Re-creating the same registration form questions for each event can be time consuming, so in this release, you can now create questions at the global level (an Elite-tier feature), which can then be easily added to multiple events.

You and your staff members with the new **Manage global questions** permission (granted by default to **Owner** and **Coordinator** user roles) can access the new **GLOBAL QUESTIONS** tab:

|      | works  |                       |                    |                 |                            | v                | Velcome l | .eolnvite 🥥   Help | Settings   Choose lo | gout     | ~ |
|------|--------|-----------------------|--------------------|-----------------|----------------------------|------------------|-----------|--------------------|----------------------|----------|---|
| HOME | PEOPLE | VOLUNTEER             | FINANCIALS         | EMAIL           | GLOBAL MERCHANDISE         | GLOBAL QUESTIONS | GL        | OBAL DISCOUNT      | RACE PASS            | DOCUMENT |   |
|      | С      | reate cu              | stom role          | 9               |                            |                  |           | Account setti      | ings                 |          |   |
|      | Cre    | ate a role with custo | omized permissions | i.              |                            |                  |           | Organization       |                      |          |   |
|      |        | Role nam              | 10 *               |                 |                            |                  |           | User administratio | in                   |          | l |
|      |        | Descriptio            | on *               |                 |                            |                  |           | User roles         |                      |          |   |
|      |        |                       |                    |                 |                            |                  |           | Payment accounts   | i                    |          |   |
|      |        |                       |                    |                 |                            |                  |           | Custom branding    |                      |          |   |
|      |        |                       |                    |                 |                            |                  |           | ACTIVE admin set   | tings                |          |   |
|      |        |                       | Role descript      | ions will be ac | dded in invitation emails. | li.              |           |                    |                      |          |   |
|      |        | Permission            | ns * PER           | MISSION         |                            |                  |           |                    |                      |          |   |
|      |        |                       | Bib                | management      |                            |                  |           |                    |                      |          |   |
| _    |        |                       |                    |                 |                            |                  | _         |                    |                      |          |   |
|      |        |                       |                    | 109- 5          |                            |                  |           |                    |                      |          |   |
|      |        |                       | Mar                | nage global m   | erchandise                 |                  |           |                    |                      |          |   |
|      |        |                       | 💽 Mar              | nage global qu  | uestions                   |                  |           |                    |                      |          |   |
|      |        |                       | Mar                | nage regular e  | emails                     |                  |           |                    |                      |          |   |

Under the new **GLOBAL QUESTIONS** tab, you can add, edit, copy and delete global questions in the same way as with event-level **Custom questions**:

|                                  |                                             |                 | Welcome John   👔 | Help I I Choose lo | gout     | ~ |
|----------------------------------|---------------------------------------------|-----------------|------------------|--------------------|----------|---|
| HOME PEOPLE VOLUNTEER FINANCIALS | EMAIL GLOBAL MERCHANDISE                    | GLOBAL QUESTION | SLOBAL DISCOUNT  | RACE PASS          | DOCUMENT | Q |
| Custom questions                 |                                             |                 | _                |                    |          |   |
| + Section header                 | Global questions                            |                 |                  |                    |          |   |
| + Short answer                   | Add, edit and manage your global questions. |                 |                  |                    |          |   |
| + Long answer                    | Do you like global Yes<br>questions?        |                 |                  | × 41 🕯             |          |   |
| + Dropdown menu                  | questions? No                               |                 |                  |                    |          |   |
| + Radio buttons                  |                                             |                 |                  |                    |          |   |
| + Check boxes                    | Global short answer guestion                |                 |                  | 1 2 🗎              |          |   |
| + Telephone                      | -1                                          |                 |                  |                    |          |   |

You can add a global question to an event's registration form in the **Form questions** step by clicking the required question under **Global questions**:

|      | vorks    |                                      |            |            |                |           |                 | Welcome | John 🥥 i Help | Settings | Choose lo | ogout    | ~ |
|------|----------|--------------------------------------|------------|------------|----------------|-----------|-----------------|---------|---------------|----------|-----------|----------|---|
| HOME | PEOPL    | E VOLUNTEER                          | FINANCIALS | EMAIL      | GLOBAL MERCI   | HANDISE   | GLOBAL QUESTION | NS GLO  | BAL DISCOUNT  | RAC      | E PASS    | DOCUMENT |   |
|      |          | O Default questions                  |            | Stop 6     |                | unati     |                 |         |               |          |           |          |   |
|      |          | • Personal questions                 |            | Step 6     | : Form q       | luesti    | ons             |         |               |          | opy from  |          |   |
|      |          | O Contact questions                  |            | Partici    | oant name      |           |                 |         |               |          | 1         |          |   |
|      |          | O Demographic questions              |            |            | First name *   |           |                 |         |               |          |           |          |   |
|      |          | • Participant questions              |            |            | Last name *    |           |                 |         |               |          |           |          |   |
|      |          | • Experience questions               |            |            |                |           |                 |         |               |          |           | 1        |   |
|      |          | Membership questions                 |            | Do         |                | Yes<br>No |                 |         |               | 1        | 2 🖻       |          |   |
|      |          | O Custom questions                   |            | + Add seco | ndary question |           |                 |         |               |          |           |          |   |
|      | <u>ا</u> | <ul> <li>Global questions</li> </ul> |            | Global     | short answer   |           |                 |         |               |          | 2 ê       |          |   |
|      |          | + Do you like global que             | estions?   |            | question       |           |                 |         |               |          |           |          |   |
|      |          | + Global short answer q              | juestion   |            | Gender *       | Male      |                 |         |               |          | e ma      | •        |   |

After adding a global question to an event, the global question appears in the event's registration form and reports (e.g. the **Registrations** report) in the same way as an event-level question:

|                                                                   |                                                       | English (United States) 👻 |
|-------------------------------------------------------------------|-------------------------------------------------------|---------------------------|
| SELECT CATEGORY                                                   | COMPLETE FORM                                         | СНЕСКОИТ                  |
| Registration           O You may lose your registration spot if y | our browser session is idle for more than 15 minutes. |                           |
| $\sim$                                                            | $\sim$                                                |                           |
|                                                                   |                                                       |                           |
| PARTICIPANT INFO                                                  |                                                       |                           |
| Participant name                                                  | Lee Alexander                                         | _                         |
| Do you like global questions?                                     | Yes No                                                |                           |
| Global short answer question                                      | Answer to global question                             |                           |
| Gender                                                            | Male                                                  | _                         |

|   | A                       | В            | C  | √GAH  | AI                              | AJ                        | AK           | AL          | AM        |
|---|-------------------------|--------------|----|-------|---------------------------------|---------------------------|--------------|-------------|-----------|
| 1 | <b>Registration Num</b> | Event Number | L  | n Re. | <b>DoYouLikeGlobalQuestions</b> | GlobalShortAnswerQuestion | Check boxes2 | Tshirt size | Tshirt si |
| 2 | R-10PT40JT649           | E-00S1GMF9   | D  |       | Yes                             | Answer to global question |              | 0           |           |
| 3 | R-10PT40L57CZ           | E-00S1GMF9   | D^ |       | No                              |                           | Yes          | 0           |           |

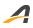

A global question may be edited at the event level (just like event-level questions) with no change to either the original global question or the same question in other events. However, if you edit a global question in the **GLOBAL QUESTIONS** tab, then you can choose to apply the change to all current events displaying the question or only to events created in future which display the question:

| Custom questions | Global questions                                                            |   |        |
|------------------|-----------------------------------------------------------------------------|---|--------|
|                  |                                                                             |   |        |
|                  |                                                                             |   |        |
|                  | Do you like Global OYes<br>Questions ?? No                                  |   | / Pa 🕯 |
| + Dropdown menu  | + Add secondary question                                                    |   |        |
| + Radio buttons  | Confirm                                                                     | × |        |
| + Check boxes    | Would you like to apply this change to all events currently displaying this |   |        |
|                  | question?                                                                   |   |        |
| + Email          |                                                                             |   |        |
| + Date and time  | No                                                                          |   |        |

#### **Security enhancements**

For improved security when creating a new account, you are now required to provide a password containing at least 8 characters and three of the following: lowercase, uppercase, numeric or special characters:

| CREATE YOUR ACCOUNT                                                                                                    |  |
|----------------------------------------------------------------------------------------------------|--|
| Tell us about your event and we'll have you up<br>and running in minutes.<br>Already have an account? Sign In                                                            |  |
| John Doe                                                                                                    |  |
| 01/01/1970                                                                                                    |  |
| John Doe's Running Club                                                                                                    |  |
| First Time Event 🗸                                                                                                    |  |
| 000000000 ext                                                                                                    |  |
| United States                                                                                                    |  |
| john.doe@nowhere.com                                                                                                    |  |
|                                                                                                    |  |
| Passwords must be 8 or more characters, and<br>contain three of these: lowercase, uppercase,<br>numeric, and special characters.<br>You must accept our Terms of Use and |  |

Also, you will now be automatically logged out of ACTIVEWorks after 30 minutes of inactivity.

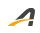

### **ACTIVE Network, LLC**

© 2020 ACTIVE Network, LLC, and/or its affiliates and licensors. All rights reserved. No part of this publication may be reproduced, transmitted, transcribed, stored in a retrieval system, or translated into any computer language, in any form or by any means, electronic, mechanical, magnetic, optical, chemical, manual, or otherwise, without prior written permission. You have limited permission to make hard copy or other reproductions of any machine-readable documentation for your own use, provided that each such reproduction shall carry this copyright notice. No other rights under copyright are granted without prior written permission. The document is not intended for production and is furnished "as is" without warranty of any kind. All warranties on this document are hereby disclaimed including the warranties of merchantability and fitness for a particular purpose.

#### **About ACTIVE Network, LLC**

ACTIVE Network, LLC is a technology and media company that helps millions of people find and register for things to do and helps organizations increase participation in their activities and events.

For more information about ACTIVE Network, LLC products and services, please visit ACTIVEnetwork.com.

ACTIVE Network, LLC 717 North Harwood Street Suite 2500 Dallas, TX 75201